# VBA Trojan UDURRANI

# **Quick Summary:**

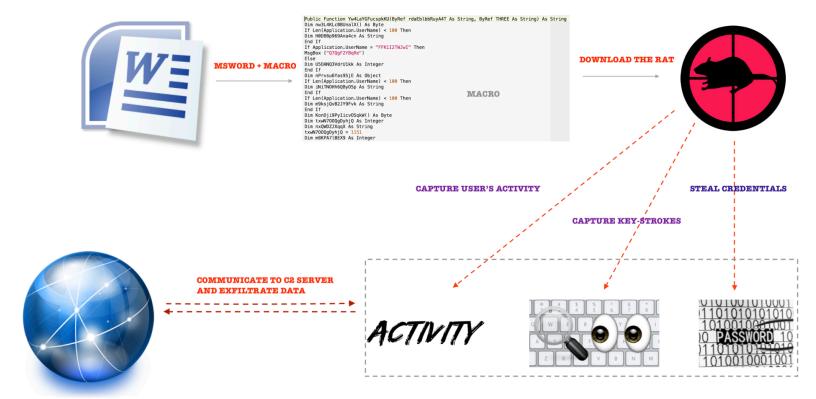

## Let's follow the flow:

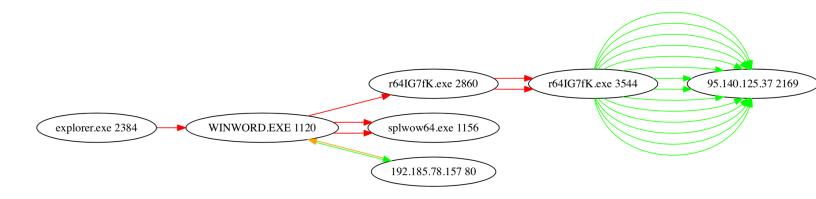

# Step by step:

- User opens the word document, sent by the attacker
- Word document has a macro within.
- Macro gets executed
- Macro downloads a RAT (VB based binary) and saves it as r641G7fK.exe PID 2860
- Macro initiates the RAT
- RAT makes a connection to the C2 server
- Initial data is sent to the C2 server
- RAT starts collecting:
  - **Users** activity
  - **▼** Key-strokes
  - **✓** Credentials
  - **✓** User idle time
  - **Open** windows and applications

Once the collection phase is done, the data is saved in an encrypted fashion and sent out to the C2 server.

# Let's get technical:

VBA code gets compiled in packed code | portable code or p-code. MSOffice apps store p-code as COM data structure. Think of packed code as intermediate language used by the virtual machine. Virtual machine is part of the host application, this virtual machine will execute the packed-code. This means that the macro will run in the address space of the host application i.e. word or excel. That is one of the reason attackers are fond of macros. They write the macro, obfuscate it and embed it inside the document. Obfuscation takes advantage of the following:

- Garbage code and difficult names
- Indirect calls
- Weird and un-wanted Arithmetic

Let's run through few examples: The following is used to complicate the code but it really equals to the value 7.

```
qUCUMTDjJ11 = Right(CStr(DjNZcGIPO0fmZj), Chr(Tan(CDbl(1.55039099610836)))).
```

Following is used to call Method 'Run' of object IWshShell3

SosZuN.Von7zeTraTUjCXJ6MY (Yw4LaYGFucspkKU(SosZuN.dS4UAKs, ActiveDocument.CustomDocumentProperties("iAYKp5KNG0PHGWy").Value))

## **Network activity**

#### **DNS**

## 3Way and TCP

```
====== (UDURRANI) ==
(INIT) SYN PACKET SENT FROM 172.16.177.143
                                    TO IP ADDRESS 192.185.78.157
      PORT INFORMATION (49258, 80)
      SEQUENCE INFORMATION (2373467367, 0)
      |URG:0 | ACK:0 | PSH:0 | RST:0 | SYN:1 | FIN:0|
                      (UDURRANI) =
(INIT) SYN PACKET SENT FROM 172.16.177.143
                                       TO IP ADDRESS 10.0.0.10
      PORT INFORMATION (49254, 139)
      SEQUENCE INFORMATION (684944854, 0)
      |URG:0 | ACK:0 | PSH:0 | RST:0 | SYN:1 | FIN:0|
(SYN ACK ) PACKET SENT FROM 192.185.78.157
                                       TO IP ADDRESS 172.16.177.143
      PORT INFORMATION (80, 49258)
      SEQUENCE INFORMATION (2444908178, 2373467368)
      |URG:0 | ACK:1 | PSH:0 | RST:0 | SYN:1 | FIN:0|
   00 00
(DATA PUSH!) IS COMING FROM 192.185.78.157
                                               TO IP ADDRESS 172.16.177.143
       PORT INFORMATION (80, 49258)
       SEQUENCE INFORMATION (2444908179, 2373467553)
        |URG:0 | ACK:1 | PSH:1 | RST:0 | SYN:0 | FIN:0|
       (1502)
   48 54 54 50 2F 31 2E 31 20 32 30 30 20 4F 4B 0D
                                                           HTTP/1.1 200 OK.
   0A 53 65 72 76 65 72 3A 20 6E 67 69 6E 78 2F 31
                                                           .Server: nginx/1
   2E 31 32 2E 32 0D 0A 44 61 74 65 3A 20 54 68 75
                                                           .12.2..Date: Thu
   2C 20 32 34 20 4D 61 79 20 32 30 31 38 20 32 32
                                                           , 24 May 2018 22
   3A 34 35 3A 32 38 20 47 4D 54 0D 0A 43 6F 6E 74
                                                           :45:28 GMT..Cont
   65 6E 74 2D 54 79 70 65 3A 20 61 70 70 6C 69 63
                                                           ent-Type: applic
   61 74 69 6F 6E 2F 78 2D 6D 73 64 6F 77 6E 6C 6F
                                                           ation/x-msdownlo
   61 64 0D 0A 43 6F 6E 74 65 6E 74 2D 4C 65 6E 67
                                                           ad..Content-Leng
   74 68 3A 20 36 33 38 39 37 36 0D 0A 43 6F 6E 6E
                                                           th: 638976..Conn
   65 63 74 69 6F 6E 3A 20 6B 65 65 70 2D 61 6C 69
                                                           ection: keep-ali
   76 65 0D 0A 4C 61 73 74 2D 4D 6F 64 69 66 69 65
                                                           ve..Last-Modifie
   64 3A 20 57 65 64 2C 20 32 33 20 4D 61 79 20 32
                                                           d: Wed, 23 May 2
   30 31 38 20 31 33 3A 34 35 3A 32 35 20 47 4D 54
                                                           018 13:45:25 GMT
   0D 0A 41 63 63 65 70 74 2D 52 61 6E 67 65 73 3A
                                                           ..Accept-Ranges:
```

## Initiate the BINARY (Executable) Download

```
50 6F 77 65 72 65 64 2D 42 79 3A 20 53 74 65 70
                                                     Powered-By: Step
20 62 79 20 53 74 65 70 20 67 75 69 64 65 20 74
                                                     by Step guide t
6F 20 73 70 65 65 64 20 75 70 20 79 6F 75 72 20
                                                     o speed up your
56 42 34 20 28 66 6F 72 75 6D 20 6F 6E 6C 79 29
                                                     VB4 (forum only)
0D 0A 0D 0A 4D 5A 90 00 03 00 00 00 04 00 00 00
                                                     ....MZ......
FF FF 00 00 B8 00 00 00 00 00 00 40 00 00 00
                                                     . . . . . . . . . . . . . . . . .
B8 00 00 00 0E 1F BA 0E 00 B4 09 CD 21 B8 01 4C
                                                     ....!..L
    | URG:0 | ACK:1 | PSH:1 | RST:0 | SYN:0 | FIN:0 |
5F 5F 76 62 61 46 72 65 65 4F 62 6A 00 00 00 00
                                                   __vbaFreeObj....
5F 5F 76 62 61 46 72 65 65 53 74 72 00 00 00 00
                                                     _vbaFreeStr....
14 23 40 00 60 94 49 00 5F 5F 76 62 61 46 72 65
                                                    .#@.`.I.__vbaFre
                                                   eVarList..._vb
65 56 61 72 4C 69 73 74 00 00 00 00 5F 5F 76 62
61 56 61 72 44 75 70 00 5F 5F 76 62 61 4F 6E 45
                                                   aVarDup.\underline{\hspace{0.4cm}} vba0nE
72 72 6F 72 00 00 00 00 5F 5F 76 62 61 56 61 72
                                                    rror...._vbaVar
4D 6F 76 65 00 00 00 00 5F 5F 76 62 61 46 69 6C
                                                    Move...._vbaFil
                                                   eClose..__vbaPut
Owner3..__vbaHre
65 43 6C 6F 73 65 00 00 5F 5F 76 62 61 50 75 74
4F 77 6E 65 72 33 00 00 5F 5F 76 62 61 48 72 65
73 75 6C 74 43 68 65 63 6B 4F 62 6A 00 00 00 00
                                                    sultCheckObj....
                                                    __vbaNew2.....
   5F 76 62 61 4E 65 77 32 00 00 00 01 00 00 00
8C 1D 40 00 00 00 00 00 18 67 49 00 FF FF FF FF
                                                    ..@.....gI.....
00 00 00 00 E0 1D 40 00 08 90 49 00 00 00 00 00
                                                    .....@...I.....
..q.....
F8 26 40 00 01 00 00 00 E8 1E 40 00 00 00 00 00
                                                    .&@......
F8 26 40 00 01 00 00 00 00 27 40 00 00 00 00 00
                                                    FC 26 40 00 10 00 00 00 00 27 40 00 00 00 B7 01
                                                    68 00 6C 00 80 29 40 00 8C A2 49 00 00 00 00 00
                                                    h.l.?)@...I....
60 AE 73 00 F8 1E 40 00 08 1F 40 00 40 00 11 00
                                                    .s...@...@.@...
   00 00 00 19 15 40 00 04 00 03 00 00 00 00
```

Once the binary is downloaded, it's executed by the macro. Binary POSTs the following data to the C2 server. This is the initial hello message to identify the victim.

```
|URG:0 | ACK:1 | PSH:1 | RST:0 | SYN:0 | FIN:0|
5B 4<del>4</del> 61 74 61 53 74 61 72 74 5D 57 02 00 00 4B
                                                          [DataStart]W...K
00 00 00 52 65 6D 6F 74 65 48 6F 73 74 7C 63 6D
                                                          ...RemoteHost|cm
64 7C 57 00 49 00 4E 00 2D 00 52 00 4E 00 34 00
                                                          d|W.I.N.-.R.N.4.
41 00 31 00 44 00 37 00 49 00 4D 00 36 00 4C 00
                                                          A.1.D.7.I.M.6.L.
2F 00 66 00 6F 00 6F 00 7C 63 6D 64 7C 55 53 7C
                                                          /.f.o.o.|cmd|US|
63 6D 64 7C 57 69 6E 64 6F 77 73 20 37 20 45 6E
                                                          cmd|Windows 7 En
74 65 72 70 72 69 73 65 20 28 36 34 20 62 69 74
                                                          terprise (64 bit
29 7C 63 6D 64 7C 7C 63 6D 64 7C 32 31 34 36 39
                                                          ) | cmd | | cmd | 21469
35 31 31 36 38 7C 63 6D 64 7C 32 2E 30 2E 34 20
                                                          51168 | cmd | 2.0.4
50 72 6F 7C 63 6D 64 7C 43 00 3A 00 5C 00 55 00
                                                          Pro | cmd | C.:.\.U.
73 00 65 00 72 00 73 00 5C 00 66 00 6F 00 6F 00
                                                          s.e.r.s.\.f.o.o.
5C 00 41 00 70 00 70 00 44 00 61 00 74 00 61 00
                                                          \.A.p.p.D.a.t.a.
5C 00 52 00 6F 00 61 00 6D 00 69 00 6E 00 67 00
                                                          \.R.o.a.m.i.n.g.
5C 00 72 00 65 00 6D 00 63 00 6F 00 73 00 5C 00
                                                          \.r.e.m.c.o.s.\.
6C 00 6F 00 67 00 73 00 2E 00 64 00 61 00 74 00
                                                          l.o.g.s...d.a.t.
7C 63 6D 64 7C 43 00 3A 00 5C 00 55 00 73 00 65
                                                          |cmd|C.:.\.U.s.e
00 72 00 73 00 5C 00 66 00 6F 00 6F 00 5C 00 44
                                                          .r.s.\.f.o.o.\.D
00 65 00 73 00 6B 00 74 00 6F 00 70 00 5C 00 77
                                                          .e.s.k.t.o.p.\.w
00 68 00 6F 00 69 00 73 00 69 00 74 00 5C 00 61
                                                          .h.o.i.s.i.t.\.a
00 62 00 63 00 2E 00 65 00 78 00 65 00 2E 00 65
                                                          .b.c...e.x.e...e
00 78 00 65 00 7C 63 6D 64 7C 7C 63 6D 64 7C 61
                                                          .x.e.|cmd||cmd|a
00 62 00 63 00 2E 00 65 00 78 00 65 00 2E 00 65
                                                          .b.c...e.x.e...e
00 78 00 65 00 3A 00 33 00 30 00 35 00 32 00 20
                                                          .x.e.:.3.0.5.2.
00 50 00 72 00 6F 00 70 00 65 00 72 00 74 00 69
                                                          .P.r.o.p.e.r.t.i
00 65 00 73 00 7C 63 6D 64 7C 31 7C 63 6D 64 7C
                                                          .e.s.|cmd|1|cmd|
37 31 31 33 7C 63 6D 64 7C 31 37 37 36 38 37 31
                                                          7113 | cmd | 1776871
36 7C 63 6D 64 7C 30 7C 63 6D 64 7C 39 35 2E 31
                                                          6|cmd|0|cmd|95.1
```

## Here is the parsed version

[DataStart]VKRemoteHost|cmd|WIN-RN4A1D7IM6L/foo|cmd|US|cmd|Windows 7 Enterprise (64 bit)|cmd||cmd | 2146951168|cmd|2.0.4 Pro|cmd|C:\Users\foo\AppData\Roaming\remcos\logs.dat|cmd|C:\Users\foo\AppData\Roaming\remcos\logs.dat|cmd|C:\Users\foo\Desktop\whoisit\abc.exe.exe|cmd||cmd|C:\Users\foo\Desktop\whoisit\abc.exe.exe|cmd||cmd|C:\Users\foo\Desktop\whoisit\abc.exe.exe|cmd||filee-63IPOE|cmd|0|cmd|C:\Users\foo\Desktop\whoisit\abc.exe.exe|cmd|Intel(R) Core(TM) i7-4870HQ CPU @ 2.50GHz|cmd|VMware SVGA 3D

Now the RAT (executable) is ready to capture some data. It uses **RtlDosPathNameToRelativeNtPathName\_U\_WithStatus** followed by **NtCreateFile** with **FILE\_APPEND\_DATA** to create the log file. Log file is used to capture all the activity.

```
int status = RtlDosPathNameToRelativeNtPathName_U_WithStatus(
    path,
    out ntname,
    out filename,
    relative_name);
```

# Whats the RAT doing???

```
[ abc.exe.exe:3220 Properties ]
[Following text has been copied to clipboard:]
myPassword@@@!!!!
[End of clipboard text]
[ Process Explorer - Sysinternals: www.sysinternals.com [WIN-RN4A1D7IM6L\foo] ]
[ abc.exe.exe:1360 Properties ]
[ C:\Windows\system32\cmd.exe ]
95.140.125.37
                                                                ____ → Mark & Select when copying from CMD.exe
[ Mark C:\Windows\system32\cmd.exe ]
[ Select C:\Windows\system32\cmd.exe ]
[ C:\Windows\system32\cmd.exe ]
[Following text has been copied to clipboard:] Capturing clipboard text
95.140.125.37
[End of clipboard text]
[ C:\Windows\system32\cmd.exe ]
[ C:\Windows\system32\cmd.exe ]
[ C:\Windows\system32\cmd.exe ]
[ C:\Windows\system32\cmd.exe ]
[ abc.exe.exe:1360 Properties ]
[ Process Explorer - Sysinternals: www.sysinternals.com [WIN-RN4A1D7IM6L\foo] ]
[ whoisit ]
                                                                 ____ Check user idle time before POST'ing data to C2 serve
{ User has been idle for 1 minutes } -----
[ Program Manager ]
```

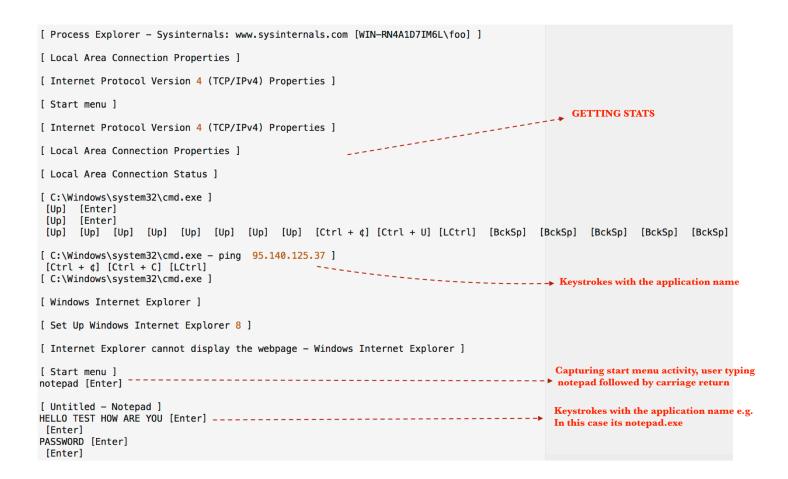

#### **Conclusion**:

Most AntiVirus products don't recognize macro data structures and mostly will rely on the signatures. In most cases users get compromised and they either look for rogue processes running in the process stack or anti virus downloads new signatures and detects the pattern. In this particular case only 11 vendors picked up the payload.

| 11 / 59                  | ast analysis 2018-05-23 13:24:12 UTC |                   |                                         |
|--------------------------|--------------------------------------|-------------------|-----------------------------------------|
| <b>Detection</b> Details | Community                            |                   |                                         |
| Arcabit                  | HEUR.VBA.Trojan.e                    | Baidu             | VBA.Trojan-Downloader.Agent.cwt         |
| Fortinet                 | VBA/Agent.IHK!tr.dldr                | McAfee-GW-Edition | A BehavesLike.Downloader.dg             |
| Microsoft                | Trojan:Script/Cloxer.A!cl            | NANO-Antivirus    | Trojan.Ole2.Vbs-heuristic.druvzi        |
| nProtect                 | Suspicious/W97M.Obfus.Gen            | Qihoo-360         | virus.office.qexvmc.1075                |
| TrendMicro               | hEUR_VBA.O.ELBP                      | ZoneAlarm         | A HEUR:Trojan-Downloader.Script.Generic |

With macros, the attacker's entry point is via Microsoft application, which is universally accepted application. I haven't seen anyone black listing Microsoft Office or Excel. There are ways to disable macros on your corporate network. Also, some new next-gen endpoint products can detect malicious macro data structures in real-time. Anti virus alone can't fight such techniques. You need couple of layers of security and the right people to look out for such things.

Data theft is not easy to detect. Most security products can't just complain about established sockets. In most cases ip address or domain reputation is useful but sometimes even that is not possible. Let me show you some zero day data theft attempts using well-known antivirus products (Videos)

https://youtu.be/TLTep9zQhug // McAfee
https://youtu.be/le7TKQSmr8Q // Kaspersky
https://youtu.be/704CsgQjNEU // Symantec

In most cases data theft payloads are detected by sandbox / dynamic analysis technology but that's not real-time and the victim becomes zero-patient.

Take a look at MUDDY Water data theft.

http://udurrani.com/exp0/muddywater.pdf

Data theft via python payload

http://udurrani.com/0fff/locpx/pycomp.pdf

Data theft via targeted MACRO

http://udurrani.com/0fff/f00x.pdf

DNS Activity ISMDoor / greenBug

http://udurrani.com/0fff/dng/s.html

For more on data exfiltration:

http://udurrani.com/exp0/n2.html